# **Beytepe Kampüsü Haritası Mashup Uygulaması\***

# **The Beytepe Campus Map: A Mashup Application**

*Müge AKBULUT\*\* ve Begüm ÇARE\*\*\**

### **Öz**

*Birçok üniversite etkileşimli ve web tabanlı kampus haritaları geliştirmiştir. Bu haritaların oluşturulmasında coğrafi bilgi sistemleriyle birlikte yeni teknolojinin bize sunduğu pek çok uygulama kullanılmaktadır. Bu çalışmanın amacı Hacettepe Üniversitesi Beytepe Kampusu için etkileşimli, web tabanlı ve görsel sorgulamalara olanak sağlayan bir kampus haritası tasarlamaktır. Kampus haritası Google Maps API uygulama geliştirme arayüzü kullanılarak hazırlanmış, "CommunityWalk" adlı uygulama ile binalar harita üzerine işaretlenmştir. Uygulamanın yer göstermenin yanı sıra açıklayıcı bilgiler de içermesi amacıyla yurt kapasiteleri, restoranların sipariş telefonları, fotoğrafları gibi gerekli veriler toplanarak Google Spreadsheets'de bir veri tabanı oluşturulmuştur. Sekiz ana madde ve alt maddelerden oluşan bir ontoloji geliştirilmiştir. Üniversitenin mevcut haritası üzerinde düzenlemeler yapılmış ve MapCruncher adlı program yardımıyla harita kesilerek belirli bir çözünürlük düzeyinden itibaren Google Maps üzerine yerleştirilmiştir. Yeniden düzenlenmiş Beytepe kampus haritasını içeren Beytepe butonu haritaya yerleştirilmiştir. Uygulamanın geliştirilmesi için gerekli olan kodların yazımında Google'ın uygulamalarından biri olan Google PlayGround kullanılmıştır. Haritanın kolay kullanılabilmesini sağlamak ve arayüz geliştirmek amacıyla JavaScript programlama dili kullanılmış ve mevcut JavaScript kütüphanelerinden yararlanılmıştır. Sonuç olarak, kullanılan uygulamalar aracılığıyla web tabanlı daha işlevsel ve gelişmiş bir kampus haritası oluşturulmuştur (www.beytepecampus. com).*

*Anahtar sözcükler: Beytepe Kampüsü haritası, Kampüs bilgi sistemleri, Mashup uygulamaları, Coğrafi bilgi sistemleri (CBS)*

#### **Abstract**

*Many universities have developed interactive and web-based campus maps. The spatial features of Geographical Information Systems (GIS) are usually incorporated in such maps, thereby facilitating visual searches. The aim of this study is to design and develop an interactive, user-friendly and web-based Beytepe Campus Map to process visual queries. The Google Maps API application builder has been used to design the user interface for our campus map. Data has been gathered about several different places on campus and they were tagged on the map* 

<sup>\*</sup> Bu çalışma BOBCATSSS 2010 Sempozyumunda Poster olarak sunulmuştur.

<sup>\*\*</sup> Öğrenci; Hacettepe Üniversitesi, Bilgi ve Belge Yönetimi Bölümü. (mugeakbulut@gmial.com)

<sup>\*\*\*</sup> Öğrenci; Hacettepe Üniversitesi, Bilgi ve Belge Yönetimi Bölümü. (begumcare@hotmail.com)

*using CommunityWalk's place-pointing feature. Brief notes (dormitory capacities, pictures, phone numbers, etc.) about each place using explanation buttons have been added. A simple ontology comprising eight categories, each with its own sub-categories to represent the places at the Beytepe Campus has been developed. The MapCruncher software of Microsoft has been used to cut the map and paste it on to Google Maps for predefined granularity levels. A new button added to place the Beytepe campus map on Google Maps. To develop the mashup application using Google Maps API, we wrote the programming code using the Google Code Playground. We used JavaScript and JavaScript libraries to modify the user interface. In summary, the new campus map is more functional. The user interface can be improved in terms of design and functionality by adding new features.* 

*Keywords: Beytepe Campus map, Campus information systems, Mashup applications, Geographic information systems (GIS)*

## **Giriş**

Bilgi çağı olarak adlandırılan günümüzde farklı türlerdeki bilgi hızla artmaktadır. Bu türlerden biri de coğrafi bilgidir. Dünya üzerindeki bilgilerin %80'inin coğrafi bağlantısı olduğu düşünüldüğünde coğrafi bilginin ve coğrafi bilgi sistemlerinin (CBS) önemi ortaya çıkmaktadır (Franklin ve Hane, 1992).

Gelişen teknoloji bilginin elektronik ortamda depolanmasına olanak sağlarken aynı zamanda kullanıcı yararına uygulamalar geliştirmeyi de mümkün kılmaktadır. Aramalarda yer bilgisini kullanarak metin ya da resim halindeki mevcut verileri coğrafi koordinatlarla ilişkilendirerek coğrafi bilginin İnternet'te yayımlanmasını sağlayan web teknolojilerine Geospatial Web (Geoweb) adı verilmektedir. Web 2.0'ın hayatımıza girmesiyle kullanıcılar bilgi üretimine katkıda bulunmaya ve açık kaynak kodlu yazılımlar ile yaratıcı statüsünde yer almaya başlamıştır. Bu durum web tabanlı CBS için de geçerli olup Geoweb 1.0'dan Geoweb 2.0'a geçişi sağlamıştır. Google, Microsoft gibi büyük şirketler coğrafi verileri kullanıcı dostu ve işlevsel uygulamalara dönüştürmek için çok çeşitli araçlar geliştirmektedir. Geliştirilen bu uygulamalar konumsal bilginin web üzerindeki yönetimini mümkün hale getirmiştir. Google Earth, Microsoft Virtual Earth gibi uygulamalar sayesinde kullanıcılar istedikleri yer bilgisine hızlıca ulaşabilmekte ve içerik ekleyebilmektedir. Ayrıca pek çok farklı amaca yönelik olarak trafik bilgi sistemi, şehir bilgi sistemi, kampus bilgi sistemi gibi CBS oluşturularak coğrafi veriler kullanıcı yararına uygulamalara dönüştürülmektedir. Bilgi yönetiminin başlıca amacı olan her tür ve formattaki bilgiye hızlı ve güvenilir yönden erişim sağlama ilkesi göz önüne alındığında, web tabanlı CBS'nin geliştirilmesi coğrafi bilginin yönetimi ve kullanıcı memnuniyeti açısından oldukça önemli görülmektedir.

Birçok üniversite kampustaki yer bilgisine erişim sağlamak amacıyla coğrafi etkileşimli ve web tabanlı kampus haritaları geliştirmiştir. Hacettepe Üniversitesi Beytepe Kampusu 5.877.628 m<sup>2</sup>lik bir alan üzerine kurulmuştur. Böylesine büyük bir kampusun kullanımını kolaylaştırmak amacıyla coğrafi tabanlı bir bilgi sistemine ihtiyaç

vardır. Kampus için hazırlanmış bir CBS, kampusta bulunan binalar ve alanlar hakkında bilgi edinilmesini sağlayacaktır.

Hacettepe Üniversitesi Bilgi İşlem Daire Başkanlığı tarafından hazırlanan ve halen kullanılmakta olan Yerleşke Haritası çizimi kampusun uydu, harita gibi değişik şekillerde görüntülenmesini sağlayamamaktadır. Yer bilgisi yalnızca çizim harita üzerinde gösterilmektedir. Google Maps üzerine yerleştirilecek bir haritayla kampustaki yer bilgisine uydu, harita, karma ve Beytepe butonları aracılığıyla dört farklı şekilde erişim sağlanacaktır. Mevcut yerleşke haritası kampustaki yerleri harita üzerinde gösterebilmekte ancak bu yerlerle ilgili açıklayıcı hiçbir bilgi içermemektedir. Mashup uygulaması ile kampusta bulunan yerler hakkında eklenen bilgiler ve fotoğraflar haritayı çok daha işlevsel bir uygulamaya dönüştürecektir. Geliştirilen ontoloji ilişkili alanları bir arada topladığından mevcut yerleşke haritasına oranla kullanım kolaylığı sağlayacaktır. Ayrıca yerleşke haritası ara yüzünde bir arama butonu bulunmaması bir eksiklik yaratmaktayken yeni haritada arama butonunun da bulunması haritaya işlevsellik kazandıracaktır. Bu çalışmanın amacı Hacettepe Üniversitesi web sayfasında bulunan Beytepe Kampus Haritası yerine, günümüz teknolojilerine uygun, daha işlevsel, kolay ulaşılabilir ve sorgulanabilir kullanıcı dostu bir kampus haritasını mashup uygulaması ile tasarlamak ve geliştirmektir.

# **Literatür Değerlendirmesi**

*Coğrafi Bilgi Sistemi* konuma dayalı gözlemlerle elde edilen bilgilerin toplanması, saklanması, işlenmesi ve kullanıcıya sunulması işlevlerini bir bütünlük içerisinde gerçekleştiren bir bilgi sistemidir. CBS genel bir kavram olup çeşitli kullanım alanlarına ve tematik konulara yönelik olarak geliştirilen uygulamaları içermektedir. Bunlar Kent Bilgi Sistemi, Orman Bilgi Sistemi, Karayolları Bilgi Sistemi, Arazi Bilgi Sistemi, Tapu ve Kadastro Bilgi Sistemi, Lojistik Bilgi Sistemi, İç Güvenlik Bilgi Sistemi, Araç İzleme Bilgi Sistemi, Trafik Bilgi Sistemi, Kampus Bilgi Sistemi, Deprem Bilgi Sistemi, Harita Bilgi Sistemi, vb. şekilde adlandırılmaktadır. Tüm bu uygulamalar geliştirilme amaçlarına göre sosyal, ekonomik, çevresel vb. sorunların çözümüne yönelik mekâna/konuma dayalı karar verme süreçlerinde kullanıcılara yardımcı olmak üzere geliştirilmektedir. CBS, konumsal verinin işlenmesi için bir araçtır, aynı zamanda veri analizi ve sonuçlarının sunumunu da içerir. Kartografya, coğrafya, bilgisayar bilimleri ve bilişim teknolojilerinin kombinasyonu olarak ortaya çıkan CBS'yi diğer bilgi sistemlerinden ayıran nokta, içerdikleri veriler ve bu verilerin özelliğidir. CBS'de veriler nokta, çizgi, alan veya hacim olarak depolanır. Yalnızca metinlerle yeterli olarak açıklanamayan konumsal bilginin iletişimi için haritalar gereklidir. CBS olayları, olayların konumlarını ve birbirleriyle olan ilişkilerini görselleştirir ve ortaya bir harita çıkar. Web tabanlı CBS uygulamalarında harita sunucuları kullanıcının yaptığı sorguya grafik veri ile cevap vermektedir (Dinçer, 2008). Ancak sistemlerin daha işlevsel olabilmesi için grafik verinin yanı sıra metinsel ve görsel veriye de ihtiyaç duyulmaktadır. Bu verilerin CBS'ye tek tek

girilmesi kullanışlı olmadığından mümkün olan durumlarda başka bir ortamdaki hazır veriyi CBS uygulamasıyla birleştirmeyi sağlayan "mashup" uygulaması kullanılmaktadır (Coğrafi Bilgi Sistemi, 2010; Elwood, 2009; Kraak ve Ormeling, 1996; Maguire, 2006, 2007; Nianwei, 2008; Sanlı ve Bayar, 2009).

*"*Mashup" kavramı birçok farklı kaynakta yer alan metin, ses, görüntü ve video türündeki içeriğin bir araya getirilmesi, düzenlenmesi ve yeni bir tasarım ile sunulması olarak tanımlanabilir\* . Son dönemlerde Web 2.0 teknolojilerinin ve sosyal yazılım hareketinin en popüler uygulamalarından biri olarak ortaya çıkan mashup uygulamaları, hiç programlama bilgisi olmayan kullanıcıların bile birden fazla veri ya da servisi kullanarak yeni uygulamalar yaratmasını mümkün kılmaktadır. Mashuplar yeni nesil kişiselleştirilmiş web uygulamaları açısından da oldukça cazip görünmektedir\*\*. Farklı amaçlara yönelik olarak hazırlanmış çok çeşitli mashup uygulamaları bulunmaktadır. Örneğin kitap bulma servisi olarak çalışan ve Z39.50 kullanarak kütüphane kataloglarını ve Amazon katalogunu tarayan bir mashup uygulaması vardır (www.bibliopage.com).

Mashuplar CBS ile birlikte yaygın olarak kullanılmaktadır. Türkiye'de Orman Bakanlığının ORBINET adlı bir mashup uygulaması bulunmaktadır. Çalışmada, teknik alt yapı olarak değişik servislerde veri sunumu (Google, MS Virtual Earth, Yahoo, ArcGIS Server, UMN Mapserver) sağlanmıştır. Böylece çalışma esnekliği ve platform bağımsızlığı oluşturulmuştur.

CBS'de işlenecek olan verilerin tutarlılığı, veri toplama esnasında kullanılan kaynakların farklılığı ve bilgi aktarımındaki yetersizlikler gibi problemler, özellikle kentsel kurumlar açısından yeniden yapılanma sorununu ortaya çıkarmıştır. CBS için kullanılan veri tabanlarında önemli olan farklı özellikleri tanımlayabilmektir. Bu da faaliyet alanının özellikleriyle ilgili olarak ontoloji adı verilen kavramsallaştırma çerçevesinin oluşturulmasıyla gerçekleşir. Felsefede varlıkbilim anlamına gelen ontoloji; varlıkların özellikleri ve birbirleriyle ilişkilerinin belirlenmesinde kullanılmaktadır. Ontoloji 90'lı yıllarda yapay zekâ alanında belirli bir alandaki bilgilerin paylaşımını ve yeniden kullanımını sağlayacak "kavramsallaştırmaların biçimsel ve açık belirtimi" olarak tanımlanmış ve kullanılmıştır.

Ontolojilerin kullanımı zeki bilgi entegrasyonu, elektronik ticaret, doğal dil işleme ve bilgi yönetimi konularında sıkça karşımıza çıkmaktadır. Bu çalışmada veri tutarlılığının sağlanabilmesi ve veriler arasındaki ilişkilerin belirlenebilmesi için Beytepe Kampusuna ait coğrafi veriler kavramsallaştırılarak bir ontoloji geliştirilmiştir.

## **Yöntem**

Projenin tasarım aşamasında haritanın içermesi gereken özellikler planlanmış, veri

<sup>\*</sup> "Mashup", "remix" gibi terimlerin tanımı için bkz. Yee, (2008, 1.bölüm)

<sup>\*\*</sup> Mashup uygulama örnekleri için bkz. http://www.programmableweb.com/mashups.

toplanmış, ontoloji geliştirilmiş ve kullanıcı arayüzünün nasıl olması gerektiğine karar verilmiştir. Geliştirme aşamasında ise öncelikle Hacettepe Üniversitesinin kullanmakta olduğu kampus haritası düzenlenmiş, harita üzerinde binaların tanımlanması ve toplanan verilerin girilmesi için CommunityWalk adlı uygulama kullanılmış ve Google Spreadsheets aracılığıyla bir veri tabanı oluşturulmuştur. MapCruncher uygulaması ile harita belirli bir çözünürlük düzeyinden itibaren kesilerek Google Maps üzerine monte edilmiş ve yeni haritanın gösterimini sağlayan "Beytepe" butonu haritaya eklenmiştir. Taramaların kolay ve hızlı bir şekilde yapılabilmesi için Google Maps Playground, JavaScript ve JavaScript kütüphanelerinden yararlanılarak bir arayüz tasarlanmıştır. Beytepe Kampus haritasının tasarım ve gelişim aşamaları aşağıda ayrıntılı olarak incelenmektedir.

## **Kampus Haritasının Tasarımı ve Geliştirilmesi**

#### **GoogleMaps Web Uygulaması**

Uygulama geliştirmede Türkiye için Microsoft Virtual Earth'den daha detaylı harita ve yüksek çözünürlüklü uydu görüntüleri verebilen Google Maps (maps.google. com) kullanılmıştır. 2005 yılında hayata geçirilen Google Maps web uygulaması web tarayıcılarında harita uygulamaları için kullanılan bir servis olarak tanımlanabilir. Google Maps web uygulaması uydu görüntülerini de kullanıcılarına sunabilen kaliteli ve hızlı bir alt yapıya sahiptir.

Kampus haritası tasarlamak için Google Maps API uygulama geliştirme arayüzü kullanılmıştır. Google Maps API kullanıcıların Google haritaları üzerine nokta, poligon gibi işaretler ekleyerek oluşturdukları dinamik haritaları web sitelerinde yayımlamalarına olanak sağlar (Dinçer, 2009; Google, 2009a; Williams, 2009). Bir nevi önbellekleme metodu olan döşeme sistemi üzerine kurulu Google Maps API, belirli ölçek seviyelerindeki haritaları önceden oluşturup istek geldiği zaman kullanıcıya sunarak hız yönünden avantaj sağlamaktadır (Chadwick, 2007; Coryat, 2009; Pridal, 2008).

#### **Beytepe Kampusu Haritasının Düzenlenmesi**

Google Maps kullanımına karar verildikten sonra Hacettepe Üniversitesi Bilgi İşlem Dairesi Başkanlığı tarafından hazırlanan ve halen kullanılan Beytepe Kampus Haritası çizimi alınmıştır Google Maps üzerine monte edilmesi düşünülen harita üzerinde çeşitli düzenlemeler yapılarak haritanın yeşil olan rengi Google Maps arka planına uygun bir tonla değiştirilmiştir. Orijinalinde siyah olan yollar haritanın yeni rengine uyum sağlaması için beyaza dönüştürülmüş, harita üzerine bina isimleri yazıldı (Şekil 1). Bu aşamada metinlerin haritayla uyumlu olmasına, bağlantı (link) görünümü taşımamasına ve farklı çözünürlük düzeylerinde okunabilir olmasına özen gösterilmiştir.

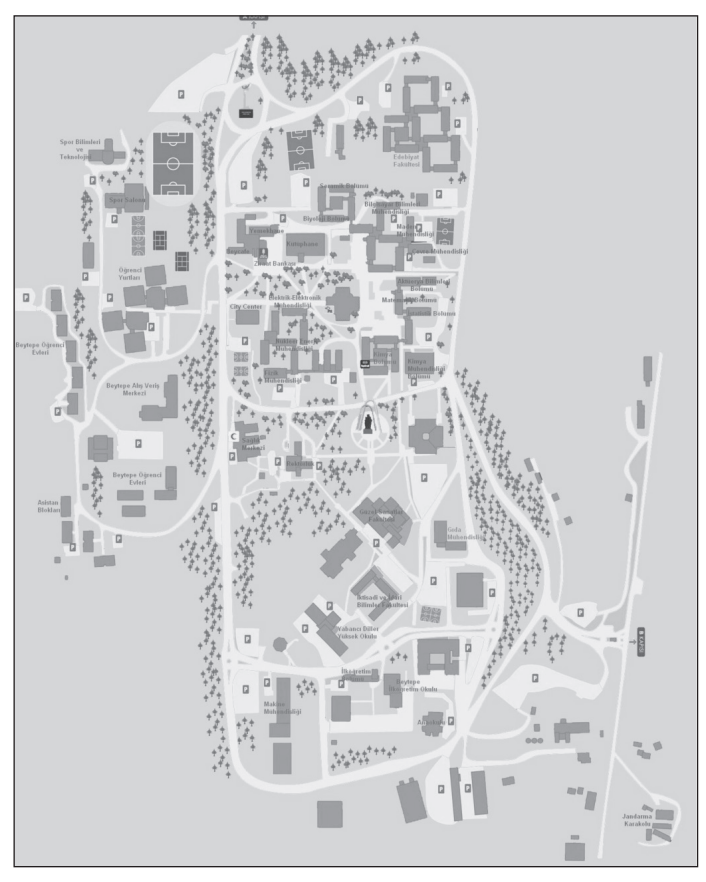

**Şekil 1**. Beytepe Kampüs Haritası Çizimi

#### **Haritanın Google Maps Üzerine Yerleştirilmesi ve "Beytepe" Butonunun Eklenmesi**

Düzenlenen yeni Beytepe Kampus Haritası belirli bir çözünürlük düzeyinden itibaren Google Maps üzerine yerleştirilmiştir. Bu işlem için Microsoft tarafından ücretsiz olarak dağıtılan MapCruncher adlı program kullanılmıştır (Microsoft 2007, 2009). Google haritası ve Beytepe Kampus Haritası üzerindeki alanlar olabildiğince fazla ortak noktadan işaretlenerek MapCruncher ile farklı çözünürlük düzeylerinde kesilmiş ve binaların koordinatları tanımlanmıştır (Şekil 2). Harita, uydu ve arazi görüntülerini veren standart Google Maps butonlarına ek olarak, yeniden düzenlenmiş Beytepe Kampus Haritasını içeren "Beytepe" butonu haritaya yerleştirilmiştir (Şekil 3).

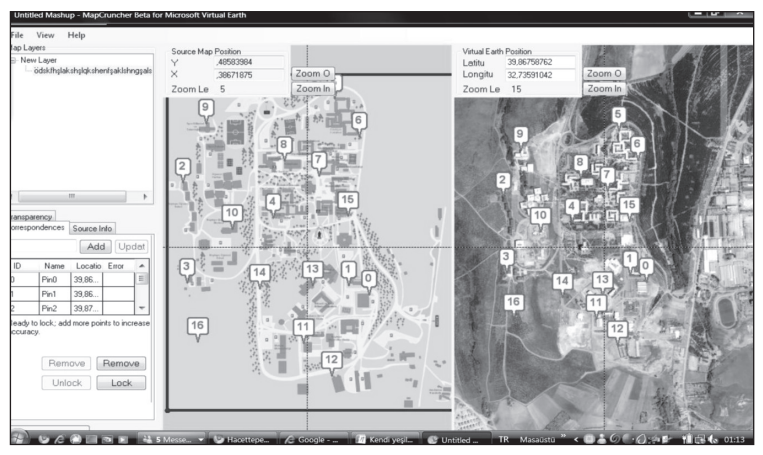

**Şekil 2**. MapCruncher Uygulaması Ekran Görüntüsü

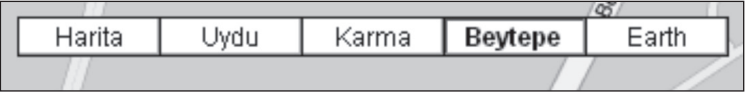

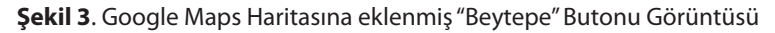

#### **Verilerin Toplanması ve Haritaya Eklenmesi**

Kampus Haritasına yer işaretlerinin yanı sıra o yerlere ait açıklayıcı bilgiler de eklenmiş ve bu amaçla yurt kapasiteleri, sağlık merkezinde bulunan bölümler, restoranların sipariş telefonları, fotoğraflar vb. gibi gerekli veriler toplanmıştır.

Harita üzerinde bina ve alanların işaretlenmesi ve bu yerler için önceden toplanmış verilerin girilmesinde CommunityWalk (www.communitywalk.com) adlı uygulama kullanılmıştır. Böylece harita üzerinde herhangi bir ikona tıklandığında bina ismiyle birlikte girilen bilgilerin de görüntülenmesi sağlanmıştır (Şekil 4). Mashup tekniği kullanılarak bir fotoğraf paylaşım sitesi olan Flickr'dan (www.flickr.com) Beytepe Kampusuna ait ilgili fotoğraflar çekilerek haritaya eklenmiştir.

CommunityWalk basit arayüzü sayesinde hızlı ve kolay bir şekilde kullanıcıların kendi haritalarını yaratmalarını ve yayınlamalarını sağlayan bir uygulamadır. Eş zamanlı veri girişi yapılmasına olanak vererek işaretleme işlemlerinin kısa sürede tamamlanmasını sağlar. Ayrıca işaretlenen yerlerin koordinatlarını ve kullanıcı tarafından tanımlanan bilgileri Excel sayfasına aktararak bir veri tabanı oluşturur. Resim, ses ve metin ögelerinin eklenebilmesi de uygulamanın sahip olduğu özellikler arasındadır.

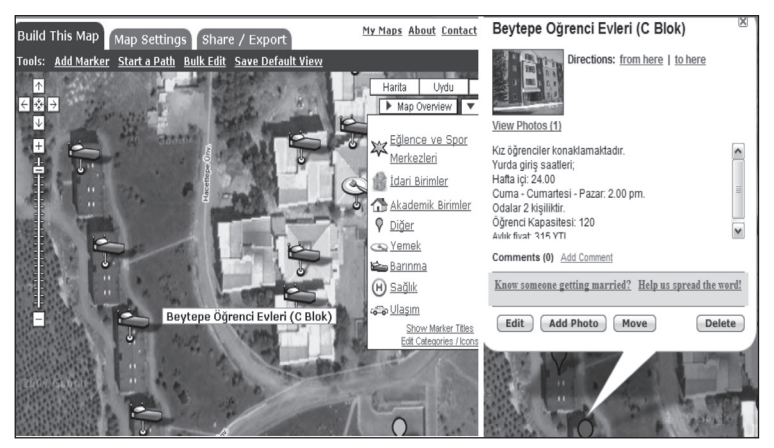

**Şekil 4**. CommunityWalk Veri Girişi Ekran Görüntüsü

#### **Google SpreadSheets Uygulamasının Kullanılması**

CommunityWalk uygulaması tarafından alınan Excel dosyasındaki veriler tarayıcılar üzerinden hesap tabloları oluşturup bunların paylaşımına olanak veren Google Spreadsheets uygulamasına aktarılmıştır (Google, 2009b). Uygulamanın kullanılmasındaki amaç; toplanan verilerin Beytepe Kampus Haritasındaki gösterimini sağlamak için tek tek kod yazmak yerine mashup tekniğini kullanarak hâlihazırdaki veriyi çekebilmektir.

| File           | View<br>Edit | Format<br>Insert<br>Tools                       | Help<br>Form |                      |   |   | qulumcank                               |
|----------------|--------------|-------------------------------------------------|--------------|----------------------|---|---|-----------------------------------------|
| 臝              |              |                                                 |              |                      |   |   |                                         |
|                | A            | B                                               | C            | D                    | E | F | G                                       |
|                |              |                                                 |              |                      |   |   |                                         |
| $\mathbf 1$    |              | 3562191 Biyoloji Bölümü                         |              | Akademik<br>Birimler |   |   | 11 Fen Fakültesi                        |
| $\overline{2}$ |              | 3562196 İstatistik Bölümü                       |              | Akademik<br>Birimler |   |   | 11 Fen Fakültesi                        |
| 3              |              | 3562208 Yabancı Diller Yüksekokulu              |              | Akademik<br>Birimler |   |   | 13 Yüksekokullar                        |
| 4              |              | İktisadi ve İdari Bilimler<br>3562211 Fakültesi |              | Akademik<br>Birimler |   |   | 11 İktisadi ve İdari Bilimler Fakültesi |
| 5              |              | 3562214 Gıda Mühendisliği                       |              | Akademik<br>Birimler |   |   | 11 Mühendislik Fakültesi                |
| $6\phantom{1}$ |              | 3562226 Spor Bilimleri Yüksekokulu              |              | Akademik<br>Birimler |   |   | 13 Yüksekokullar                        |

**Şekil 5**. SpreedSheets Ekran Görüntüsü

Proje kapsamında oluşturulacak kullanıcı arayüzünde dinamik ağaç yapısının yaratılabilmesi için Google Spreadsheets'deki veriler Akademik Birimler-Fakülteler-Bölümler adı altında düzenlenmiştir (Şekil 5). Böylelikle verilerin Excel benzeri bir web arayüzü aracılığıyla kolaylıkla güncellenmesi sağlanırken, aynı zamanda Google Maps ve Beytepe Kampus Haritası çizimleri üzerindeki gösterimi de sağlanmıştır.\*

#### **Ontoloji Geliştirilmesi**

Beytepe Kampus Haritasında bulunan ilişkili alanları bir araya toplamak ve aramaları kolay ve hızlı bir şekilde gerçekleştirebilmek amacıyla sekiz ana madde ve alt maddelerden oluşan bir ontoloji geliştirilmiştir. Oluşturulan sekiz ana kategori (Akademik birimler, İdari birimler, Barınma, Yemek, Sağlık, Ulaşım, Eğlence ve Spor merkezleri, ve Diğer) CommunityWalk'ta da tanımlanarak her kategorinin farklı bir yer işareti ile temsil edilmesi sağlanmıştır (Şekil 6).

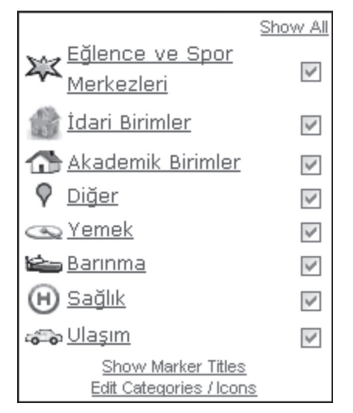

**Şekil 6.** CommunityWalk İkon ve Kategori Tablosu

#### **Arayüzün Tasarımı**

Uygulamanın geliştirilmesi için gerekli olan kodların yazımında ağırlıklı olarak GoogleMaps Playground (www.microsoft.com/maps/product/mapcruncher.aspx) kullanılmıştır. Kampus Haritasının kolay kullanılabilir olması için Google Maps API'ye ek olarak JavaScript'ten, en uygun arayüzün seçimi için ise JavaScript kütüphanelerinden biri olan Dojotoolkit'ten (demos.dojoookit.org) yararlanılmıştır. Birkaç satırlık JavaScript kodu örnek olarak yandaki sayfada verilmiştir.

<sup>\*</sup> Google Spreedsheets üzerindeki verilerin haritaya aktarılmasında http://gmaps- samples.googlecode.com/svn/ trunk/spreadsheetsmapwizard/makecustommap.htm adresindeki bilgilerden yararlanılmıştır.

// layeri tanımlama var gtl = new GTileLayer(myCopyright, 0, 22);

// hangi harita tipinin üzerinde gözükeceğini belirtme var customMap = new GMapType([G\_NORMAL\_MAP.getTileLayers()[0], gtl],

// küçük zoom düzeylerini göstermek isterseniz verilen bir mesaj. G\_NORMAL\_MAP.getProjection(), 'Beytepe',{errorMessage:"Harita bu seviyeden görüntülenemez."});

// yeni harita ekleme map.addMapType(customMap); map.setMapType(customMap);

Kullanıcı arayüzünün sol tarafında ontoloji bulunmaktadır (Şekil 7). Belirlenen sekiz kategori kendi içlerinde alt kategorilere ayrılarak kullanıcılara arama kolaylığı sağlanmıştır. Kullanıcılar açılır mönüden görmek istedikleri yeri seçtiklerinde arayüzün ortasına yerleştirilmiş haritada aradıkları noktanın yeri gösterilmiştir. Sağ tarafta ise bu yer ile ilgili bilgiler verilmiştir. Bir kullanıcının kampusta yemek yiyebileceği bir yer aradığını varsayalım. Beytepe Kampus Haritasında sol mönüden "yemek" başlığı tıklandığında kampusta bulunan restoran, yemekhane, kantin gibi bütün alanlar harita üzerinde gösterilmektedir (Şekil 7). Ayrıca ana başlığın altında alt başlıklar halinde restoran ve kantinlerin isimleri listelenmektedir.

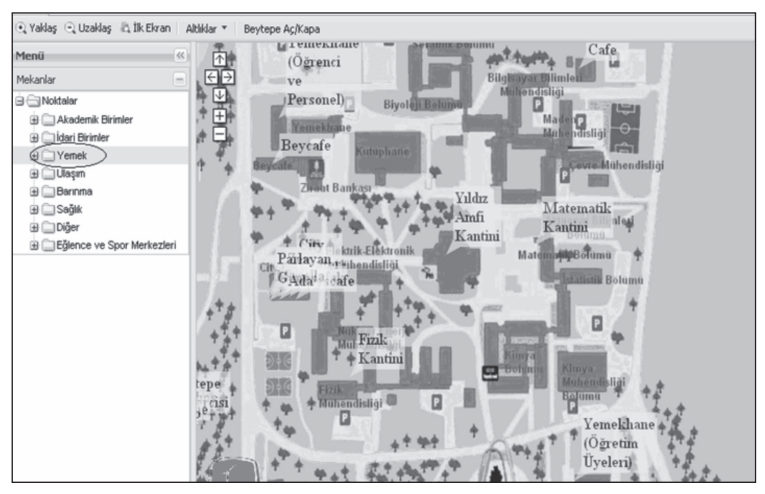

**Şekil 7**. Beytepe Kampus Haritası Üzerinde Yemek Yenebilecek Yerlerin Gösterimi

Kullanıcımızın pizza yemek istediğini farz edersek, yemek ana başlığı altında bulunan Pizza Albina alt başlığına tıklamasıyla hem restoranın yerini harita üzerinde görebilecek hem de sağ menüde yer alan açıklamalarla Pizza Albina'nın çalışma saatleri, sipariş telefonu, hatta menü ve fiyat bilgisine ulaşabilecektir (Şekil 8).

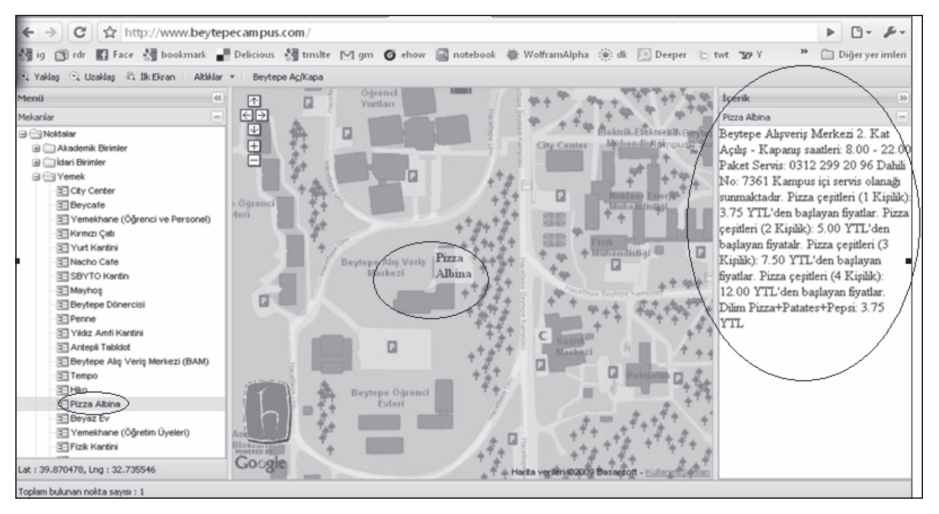

**Şekil 8**. Beytepe Kampus Haritası üzerinde Pizza Albina'yla ilgili Bilgilerin Gösterimi

# **Sonuç ve Öneriler**

Beytepe Kampus haritası mashup uygulaması; kullanıcılara istedikleri alanları harita üzerinde dört farklı şekilde gösterirken aynı zamanda sağ menüde yer alan açıklamalarla sorgulanan yer hakkında bilgi verebilmektedir. Çeşitli ortamlarda bulunan metin, fotoğraf gibi hazır verilerin tek bir kullanıcı arayüzüne aktarılması haritaya kullanışlı bir yapı kazandırmıştır. Bilgilerin veri tabanında tutuluyor olması ise güncelleme işlemlerinin kolay ve hızlı bir şekilde yapılmasını sağlamaktadır. Geliştirilen ontoloji birbiriyle ilişkili yerlerin bir arada toplanmasını sağlamıştır. Ontolojide bulunan sekiz kategorinin, haritanın ve bilgilerin yerleştirildiği kullanıcı arayüzü ile sorguların basit ve hızlı bir şekilde yapılabilmesi sağlanmıştır. Uygulamaya www.beytepecampus.com adresinden çevrimiçi erişilebilmektedir.

Sonuç olarak yeni kampus haritası, kullanılan uygulamalar aracılığıyla daha işlevsel bir sisteme dönüştürülmüştür. Bunun yanı sıra kullanıcı arayüzünün gerek tasarım gerekse işlevsellik yönünden geliştirilmesi kullanışlılığı artıracaktır. Ayrıca kullanıcıların istedikleri zaman istedikleri yerden mobil cihazlar aracılığıyla da haritaya erişimlerini sağlayacak yeni uygulamalar geliştirmesi önerilmektedir.

# **Teşekkür**

Beytepe Kampus Haritası Projesi Hacettepe Üniversitesi Bilgi ve Belge Yönetimi Bölümünde 2009 Bahar döneminde verilen BBY 310 Bilgi Sistemleri Tasarımı dersinin bir gereği olarak gerçekleştirilmiştir. Projede birlikte çalıştığımız sınıf arkadaşlarımız Bahar Güler Çelik, Gülümcan Kayı, Hilal Şeker, Merve Okur ve Seher Ünlü'ye; dersimize gelerek coğrafi bilgi sistemleriyle ilgili deneyimlerini bizimle paylaşan ve uygulama geliştirmede bize yardımcı olan Alper Dinçer, Balkan Uraz ve proje aşamasında bizi destekleyen, projenin makaleye dönüştürülmesi için teşvik eden ve hazırladığımız makale taslağını okuyarak önerilerde bulunan hocamız Prof. Dr. Yaşar Tonta'ya çok teşekkür ederiz.

# **Kaynakça**

- Chadwick, B. (2007). [MapCruncher to generate custom tile sets for use by the Google Maps API]. 9 Şubat 2010tarihinde http://www.bdcc.co.uk/GoogleCrunch/Crunch.htm adresinden erişildi.
- Coğrafi Bilgi Sistemi. (2010, 2 Ocak). *Vikipedi, özgür ansiklopedi* içinde. 9 Şubat 2010 tarihinde http://tr.wikipedia.org/wiki/Coğrafi\_Bilgi\_Sistemi adresinden erişildi.
- Coryat, J. (2009, 4 Mayıs). Mouse events on GTileLayer tiles possible? Google-Maps-API group listesine gönderilen mesaj. 9 Şubat 2010 tarihinde http://groups.google.com/group/Google-Maps-API/browse\_thread/thread/b677dc5d7efb074f?hl=en adresinden erişildi.
- Dinçer, A. (2008). Web tabanlı CBS uygulamalarına Google Maps yaklaşımı. *CBS Günleri 2008 Sempozyumu*, *19-20 Kasım 2008, Ankara.* 9 Şubat 2010 tarihinde http://www.mekansal.com/ dosyalar/cbsg\_2008\_ankara.pdf adresinden erişildi.
- Dinçer, A. (2009, 2 Ocak). *Google Maps API'a giriş*. Mekansal.com adlı günlüğe gönderilen mesaj. 9 Şubat 2010 tarihinde http://www.mekansal.com/blog/2009/01/02/7google\_maps\_api\_giris/ adresinden erişildi.
- Elwood, S. (2009). Geographic Information Science: new geovisualization technologies -- emerging questions and linkages with GIScience research. *Progress in Human Geography.* 33(2), 256-263.
- Franklin, C., & Hane, P. (1992). An introduction to geographic information systems: Linking maps to databases. *Database*, 15(2): 12-15, 17-22.
- Google. (2009a). *Google Maps API concepts*. 9 Şubat 2010 tarihinde http://code.google.com/intl/ tr- TR/apis/maps/documentation/index.html adresinden erişildi.
- Google*.* (2009b). *Create a map from a published Google Spreadsheet .* Google Maps API Samples. 9 Şubat 2010 tarihinde http://gmaps-samples.googlecode.com/svn/trunk/ spreadsheetsmapwizard/makecustommap.htm adresinden erişildi.
- Kraak, M. J. , Ormeling, F. (1996).*Cartography: Visualization of spatial data*. Harlow, Essex, England: Longman.
- Maguire, D. (2006). *GeoWeb 2.0: Implications for ESDI.* 12 th. EC-GI & GIS Workshop. ESDI: From Inspiration to Implementation. 9 Şubat 2010 tarihinde http://www.ec-gis.org/ Workshops/12ec-gis/presentations/Plenary%20room/Opening/GeoWeb2\_2.pdf adresinden erişildi.
- Maguire, D. (2007). *GeoWeb 2.0 and volunteered GI.* 9 Şubat 2010tarihinde http://www.ncgia.ucsb. edu/projects/vgi/docs/position/Maguire\_paper.pdf adresinden erişildi.
- Microsoft. (2007, 5 Aralık). *MSR MapCruncher for Virtual Earth.* 9 Şubat 2010 tarihinde http:// research.microsoft.com/en-us/um/redmond/projects/mapcruncher/ adresinden erişildi.
- Microsoft. (2009). *MapCruncher Beta for Bing Maps.* 9 Şubat 2010 tarihinde http://www.microsoft. com/maps/product/mapcruncher.aspx adresinden erişildi.
- Nianwei. (2008). *Stuff related to GIS & Google Maps.*  9 Şubat 2010tarihinde http://ags.gmaps. googlepages.com/ adresinden erişildi.
- Přidal, K.P. (2008). *Tiles à la Google Maps: Coordinates, tile bounds and projection.* 9 Şubat 2010 tarihinde http://www.maptiler.org/google-maps-coordinates-tile-bounds-projection/ adresinden erişildi.
- Sanlı, A. ve Bayar, R. (2009). *GIS (Google Maps)*, BMÜ 401 Bilgisayar Mühendisliğinde Gelişmeler 2008-2009 Güz dönemi sunum ve raporları. 9 Şubat 2009 tarihinde http://web.firat.edu.tr/ bilmuh/gaydin/dersler/0809/bmu401/ adresinden erişildi.
- Yee, R. (2008). *Pro Web 2.0 mashups: Remixing data and Web services.* Berkeley, CA: Apress. 9 Şubat 2010 tarihinde http://blog.mashupguide.net/ adresinden erişildi.
- Williams, M. (2009). *Google Maps API tutorial.* 9 Şubat 2010 tarihinde http://econym.org.uk/gmap/ adresinden erişildi.